# REVERSE ENGINEERING – CLASS 0X05

#### PROCESS MEMORY LAYOUT

Cristian Rusu

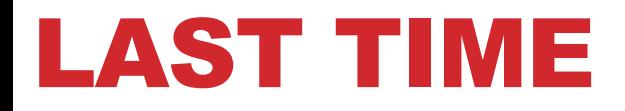

• **static analysis**

.

• **dynamic analysis**

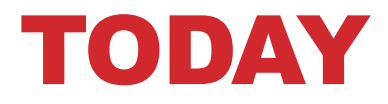

.

• **details on the structure of processes**

### RUNNING A STATIC BINARY

- **syscall for process execution**
	- EXEC
- **reads the file header**
- **executes all LOAD directives**
- **execution is then taken over by** *entry point address* **(\_start first and only then main())**

# RUNNING A STATIC BINARY

- **symbols are references (to variables and functions) in binaries**
	- nm a2.out
	- in gdb when using "break main", *main* here is a symbol
		- function name is in the binary, but it is not essential to execution
	- you can remove the symbols with the *strip* command
		- stripping symbols
		- debug and RE are much for difficult without symbols
		- binaries are smaller when stripped
- **static linking**
	- symbols from external libraries are included in the binary at link time
- **dynamic linking**
	- Links to symbols from external libraries are included in the binary at link time and at run time the loader resoves the links
	- resolving symbols at process run or runtime

file a2.out a2.out: ELF 64-bit LSB shared object, x86-64, version 1 (SYSV), dynamically linked, interprete /lib64/ld-linux-x86-64.so.2, BuildID[sha1]=18fbba2db7d9c5002d78d2b718dfab2e8ba84f3c, for GNU /Linux 3.2.0, with debug\_info, not stripped

### • **dynamic linking**

- for example: libc.so
- link done by the dynamic linker
- library machine code is usually in shared memory location

- when do you compute symbol addresses? *binding*
	- when program starts: *immediate binding*
	- when symbol is referenced for the first time: *lazy binding*
- *shared libraries*

- $lib + name + -major + .minor + so$ 
	- $\cdot$  libc-2.31.so
- $lib + name + .so + major$ 
	- libc.so.6

- **a point that can cause confusion**
- **libraires can also be of two types:**
	- static

- library is added at compile time
- dynamic/shared
	- library is linked at execution
	- no recompilation needed
	- is in *shared memory*
	- *Position Independent Code* (*Position Independent Execution*)
		- *Global Offset Table*

- **a binary file that is running**
- **memory space of a process**

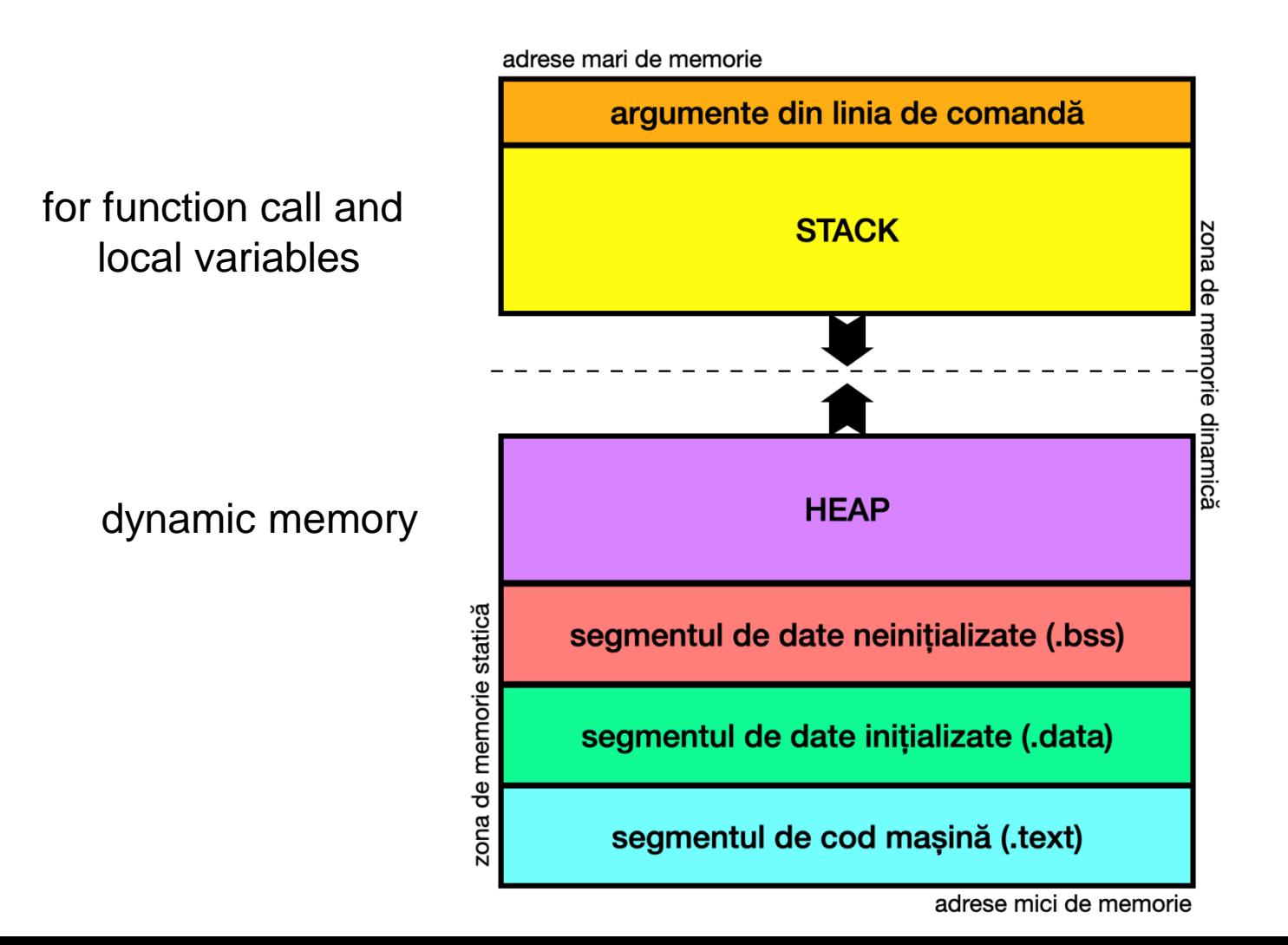

#### • **two processes in memory**

adrese mari de memorie

.

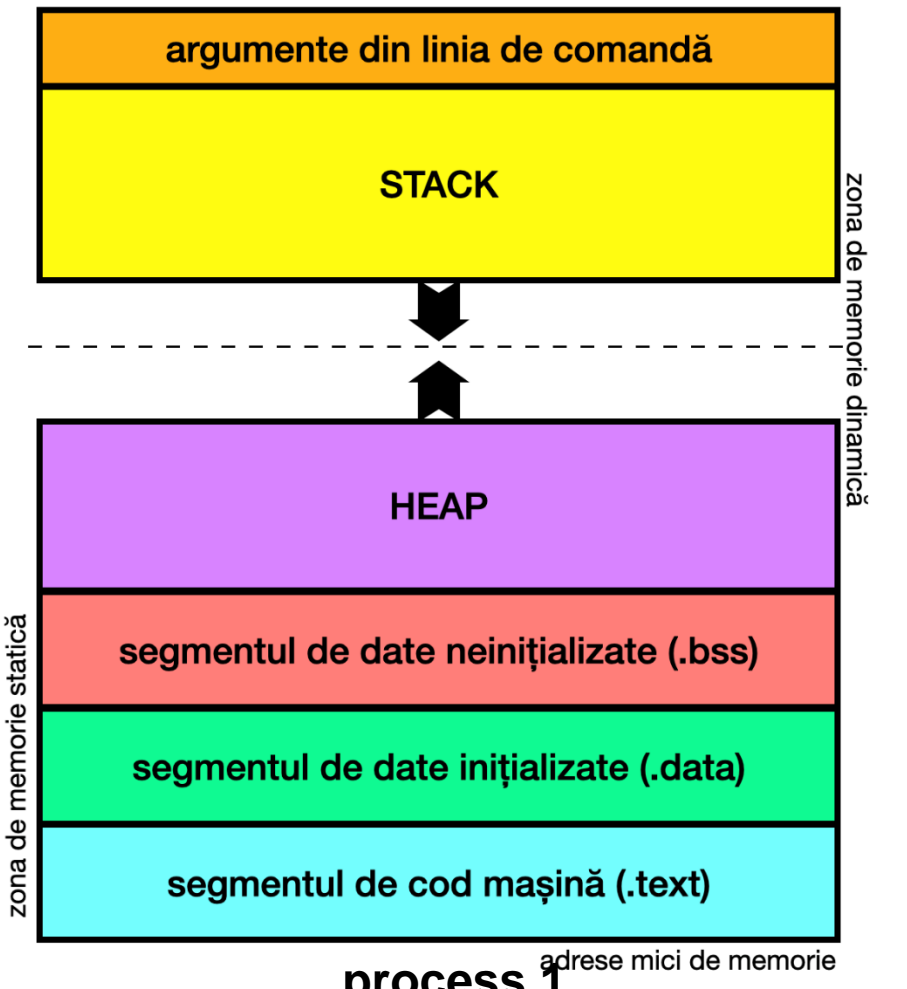

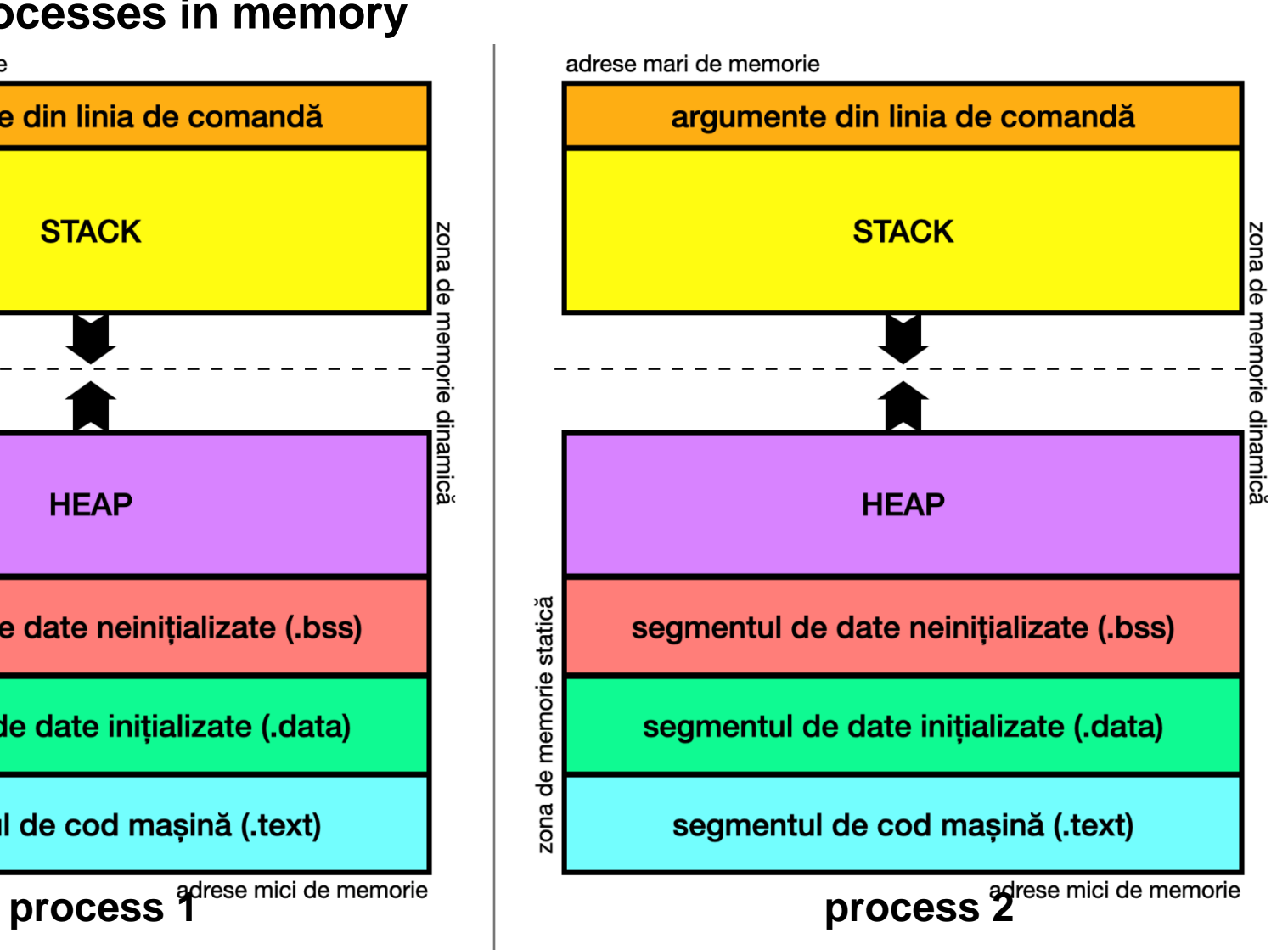

How come two different processes can access the same mermory address? Well, they cannot they can access the same logical, but not physical, addreses!

- **fiecare proces "crede" că poate accesa întreaga memorie** 
	- adică nu par să fie limite la adresele folosite
- **deci fiecare proces poate accesa adrese virtuale (sau logice)**
	- adică ambele procese pot accesa adresa 0x0000ABCD, de exemplu
- **dar defapt memoria este una singură (memoria fizică)**
	- procesul 1 accesează 0x0000ABCD logic dar 0x0043FFDE fizic
	- procesul 2 accesează 0x0000ABCD logic dar 0x0A567BCE fizic
- **adresele virtuale sunt translatate în adrese fizice**
	- SO-ul, kernel-ul se ocupă de asta
	- dar calculele se realizează și în hardware, pentru eficiență

#### • **virtual vs. physical memory addresses**

0x00000000 0x00010000 0x00000000 text 0x10000000 data 0x00ffffff stack page belonging to process 0x7ffffffff page not belonging to process

**Virtual address space** 

**Physical address space** 

https://en.wikipedia.org/wiki/Physical\_address

• **implemented in hardware**

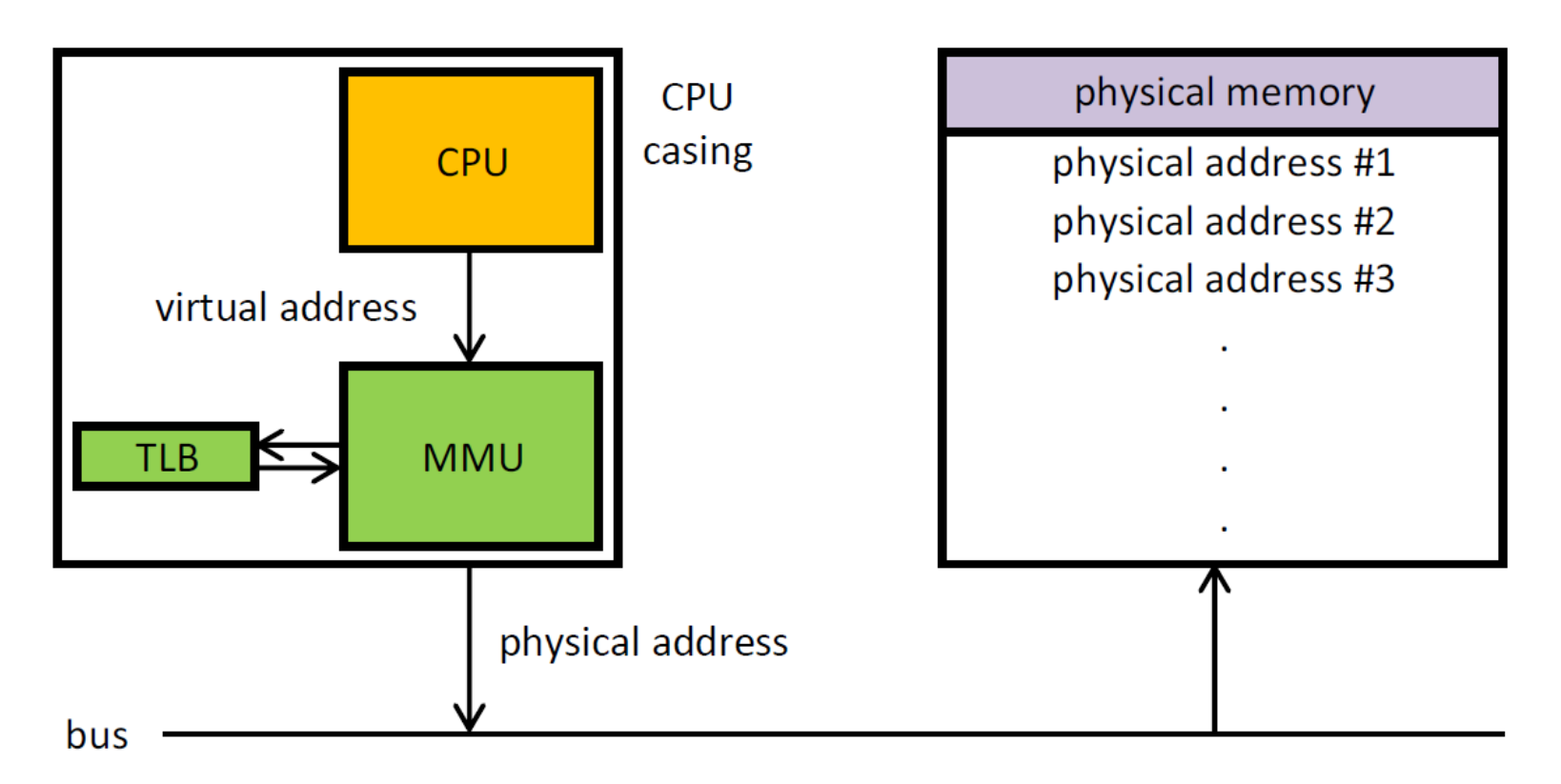

**CPU: Central Processing Unit MMU: Memory Management Unit** TLB: Translation lookaside buffer

TLB is a cache to speed-up the memory address translation

https://en.wikipedia.org/wiki/Memory\_management\_unit

### • **the memory view from the operating system**

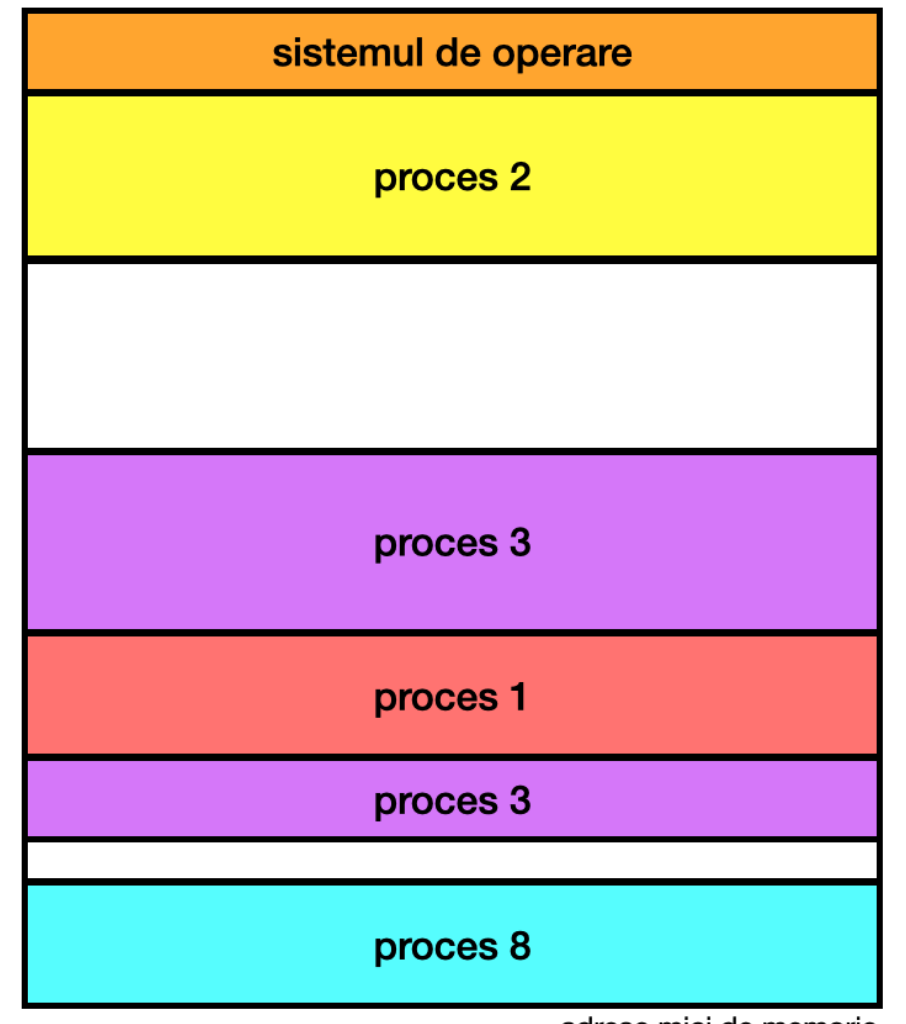

• **observ pagination, fragmentation**

.

adrese mici de memorie

.

#### • **with** *shared libraries*

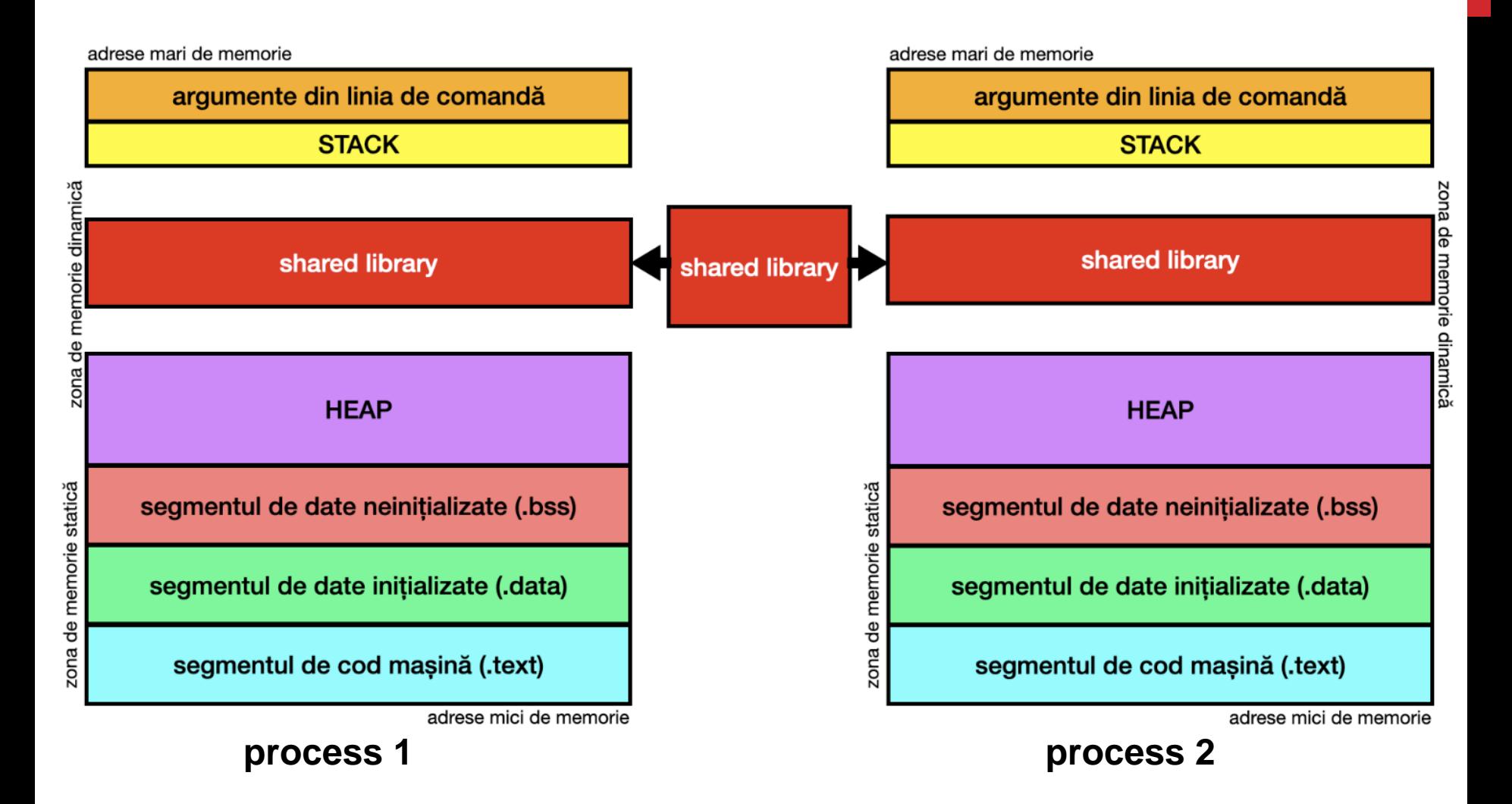

• **PIE vs. NO PIE (this is done by the compiler)**

```
—(kali⊛kali)-[~]
 -S gcc write.c -o write -no-pie
 —(kali⊕kali)-[~]
 -$ ./write
hello!
 —(kali⊛kali)-[~]
L<sub>$</sub> file write
write: ELF 64-bit LSB executable, x86-64, version 1 (SYSV), dynamically linked, interpreter /l
ib64/ld-linux-x86-64.so.2, BuildID[sha1]=e990629e0423ecf432dd3e0d6f1afe6e4532bc5d, for GNU/Lin
ux 3.2.0, not stripped
 —(kali⊛kali)-[~]
s gcc write.c -o write
  -(kali⊛kali)-[~]
-$ ./write
hello!
 —(kali⊕kali)-[~]
S file write
write: ELF 64-bit LSB shared object, x86-64, version 1 (SYSV), dynamically linked, interpreter
 /lib64/ld-linux-x86-64.so.2, BuildID[sha1]=cb9a8367c4d68d2555b21eb6838241601e3fcd78, for GNU/
Linux 3.2.0, not stripped
```
NO PIE executables are executables PIE executables are shared libraries

zona de

memorie dinamică

statică

memorie

ona de

### • **ASLR vs. NO ASLR**

adrese mari de memorie argumente din linia de comandă **STACK HEAP** zona de memorie statică segmentul de date neinițializate (.bss) segmentul de date inițializate (.data) segmentul de cod mașină (.text) adrese mici de memorie

.

adrese mari de memorie argumente din linia de comandă **STACK** zona Эp memo<u>rie dinamică</u> **HEAP** segmentul de date neinițializate (.bss) segmentul de date inițializate (.data) segmentul de cod mașină (.text) adrese mici de memorie

NO ASLR ASLR

### • **NO ASLR**

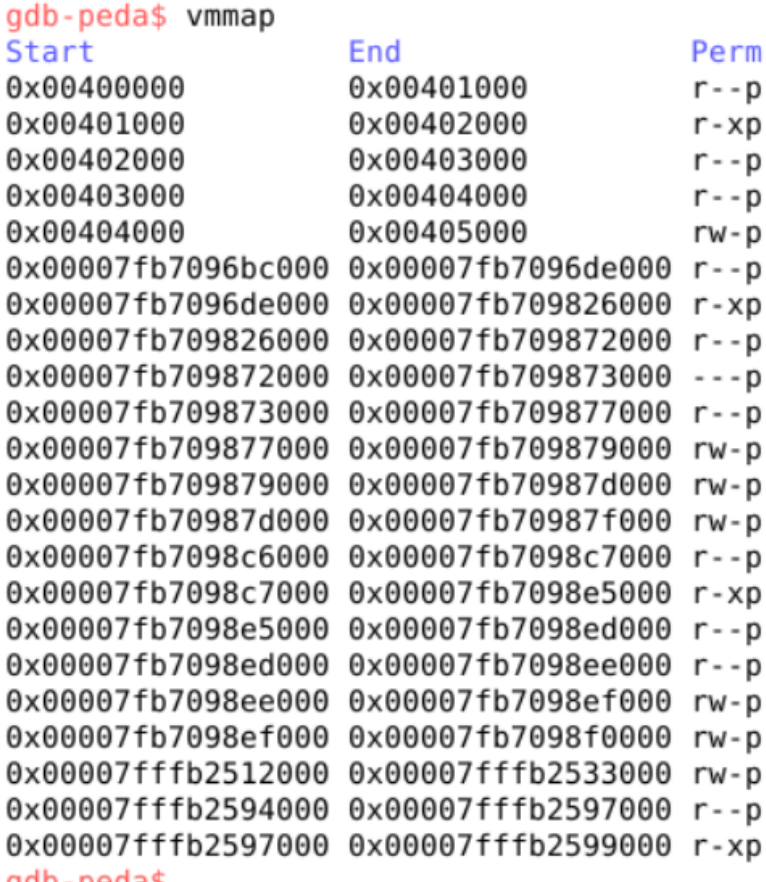

#### Name

```
/ctf/unibuc/curs re/curs 07/demo04 pie/asg1
/ctf/unibuc/curs re/curs 07/demo04 pie/asg1
/ctf/unibuc/curs re/curs 07/demo04 pie/asg1
/ctf/unibuc/curs re/curs 07/demo04 pie/asg1
/ctf/unibuc/curs re/curs 07/demo04 pie/asg1
/lib/x86 64-linux-gnu/libc-2.28.so
/lib/x86 64-linux-gnu/libc-2.28.so
/lib/x86 64-linux-gnu/libc-2.28.so
/lib/x86 64-linux-gnu/libc-2.28.so
/lib/x86 64-linux-gnu/libc-2.28.so
/lib/x86 64-linux-gnu/libc-2.28.so
mapped
mapped
/lib/x86 64-linux-gnu/ld-2.28.so
/lib/x86 64-linux-gnu/ld-2.28.so
/lib/x86 64-linux-gnu/ld-2.28.so
/lib/x86 64-linux-gnu/ld-2.28.so
/lib/x86 64-linux-gnu/ld-2.28.so
mapped
[stack]
[vvar]
```

```
[vdso]
```
gap-peaa\$

#### • **ASLR**

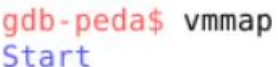

gdb-peda\$

#### End

Perm 0x0000561973f33000 0x0000561973f34000 r--p 0x0000561973f34000 0x0000561973f35000 r-xp 0x0000561973f35000 0x0000561973f36000 r--p 0x0000561973f36000 0x0000561973f37000 r--p 0x0000561973f37000 0x0000561973f38000 rw-p 0x00007f561835c000 0x00007f561837e000 r--p 0x00007f561837e000 0x00007f56184c6000 r-xp 0x00007f56184c6000 0x00007f5618512000 r--p 0x00007f5618512000 0x00007f5618513000 --- p 0x00007f5618513000 0x00007f5618517000 r--p 0x00007f5618517000 0x00007f5618519000 rw-p 0x00007f5618519000 0x00007f561851d000 rw-p 0x00007f561851d000 0x00007f561851f000 rw-p 0x00007f5618566000 0x00007f5618567000 r--p 0x00007f5618567000 0x00007f5618585000 r-xp 0x00007f5618585000 0x00007f561858d000 r--p 0x00007f561858d000 0x00007f561858e000 r--p 0x00007f561858e000 0x00007f561858f000 rw-p 0x00007f561858f000 0x00007f5618590000 rw-p 0x00007ffef0e71000 0x00007ffef0e92000 rw-p 0x00007ffef0f8d000 0x00007ffef0f90000 r--p 0x00007ffef0f90000 0x00007ffef0f92000 r-xp

#### Name

/ctf/unibuc/curs re/curs 07/demo04 pie/asg1 /ctf/unibuc/curs re/curs 07/demo04 pie/asgl /ctf/unibuc/curs re/curs 07/demo04 pie/asg1 /ctf/unibuc/curs re/curs 07/demo04 pie/asg1 /ctf/unibuc/curs re/curs 07/demo04 pie/asg1 /lib/x86 64-linux-gnu/libc-2.28.so /lib/x86 64-linux-gnu/libc-2.28.so /lib/x86 64-linux-gnu/libc-2.28.so /lib/x86 64-linux-gnu/libc-2.28.so /lib/x86 64-linux-gnu/libc-2.28.so /lib/x86 64-linux-gnu/libc-2.28.so mapped mapped /lib/x86 64-linux-gnu/ld-2.28.so /lib/x86 64-linux-gnu/ld-2.28.so /lib/x86 64-linux-gnu/ld-2.28.so /lib/x86 64-linux-gnu/ld-2.28.so /lib/x86 64-linux-gnu/ld-2.28.so mapped [stack]  $[*var*]$ 

```
[vdso]
```
# WHAT WE DID TODAY

• **memory layout**

.

• **discussion related to the STACK**

### NEXT TIME ...

- **ASLR**
- **ROP**

### REFERENCES

- **Creating and Linking Static Libraries on Linux with gcc, <https://www.youtube.com/watch?v=t5TfYRRHG04>**
- **Creating and Linking Shared Libraries on Linux with gcc, <https://www.youtube.com/watch?v=mUbWcxSb4fw>**
- **Performance matters, [https://www.youtube.com/watch?v=r-](https://www.youtube.com/watch?v=r-TLSBdHe1A)[TLSBdHe1A](https://www.youtube.com/watch?v=r-TLSBdHe1A)**
- **Smashing the stack, [https://paulmakowski.wordpress.com/2011/01/25/smashing-the-stack](https://paulmakowski.wordpress.com/2011/01/25/smashing-the-stack-in-2011/)[in-2011/](https://paulmakowski.wordpress.com/2011/01/25/smashing-the-stack-in-2011/)**
- **Stack Canaries – Gingerly Sidestepping The Cage, <https://www.youtube.com/watch?v=c5ORCYdcOKk>**
- **Stack protections in Windows, [https://learn.microsoft.com/en](https://learn.microsoft.com/en-us/cpp/build/reference/gs-buffer-security-check?view=msvc-170)[us/cpp/build/reference/gs-buffer-security-check?view=msvc-170](https://learn.microsoft.com/en-us/cpp/build/reference/gs-buffer-security-check?view=msvc-170)**

 $\sim$